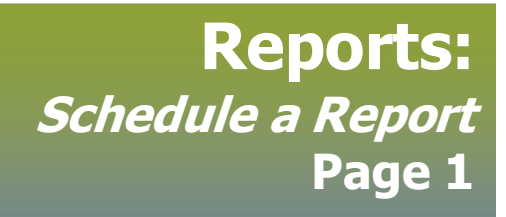

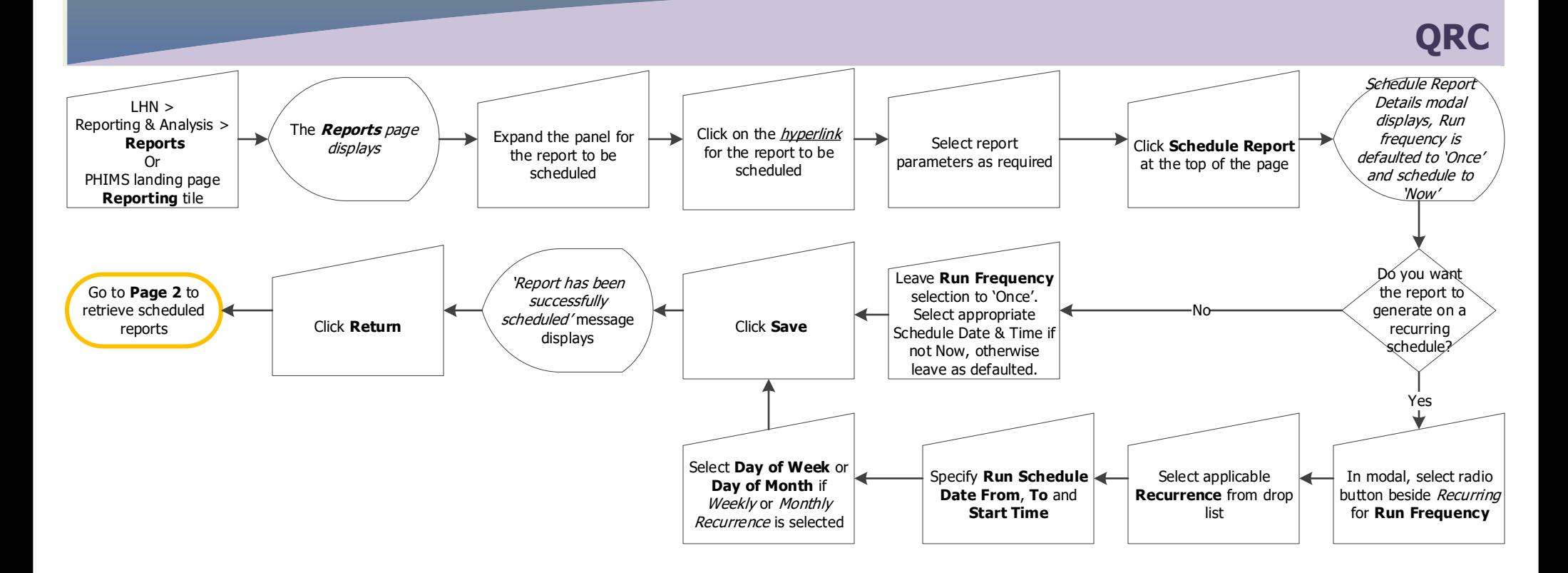

## **Points to Remember:**

- All PHIMS reports can be scheduled.
- Schedule reports to avoid time-out errors. Reports that have wide From/To date ranges and/or cover high-volume diseases are likely to take longer to generate than the automatic 3 minute time-out.
- Select Run Frequency of Once to generate the report now. This is comparable to selecting the "Generate Report Now" button, but avoids timeout errors.
- Select Run Frequency of Recurring to establish a recurring schedule. The report will generate with the selected parameters at the stated intervals.
- Options are to select Hourly, Daily, Weekly, Monthly or Yearly recurrence. Select the recurrence and schedule (day and time) that best fits operational use.
- Workgroups are not currently in use for reports, so users can ignore the option to select a workgroup.

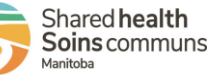

 $\equiv$ 

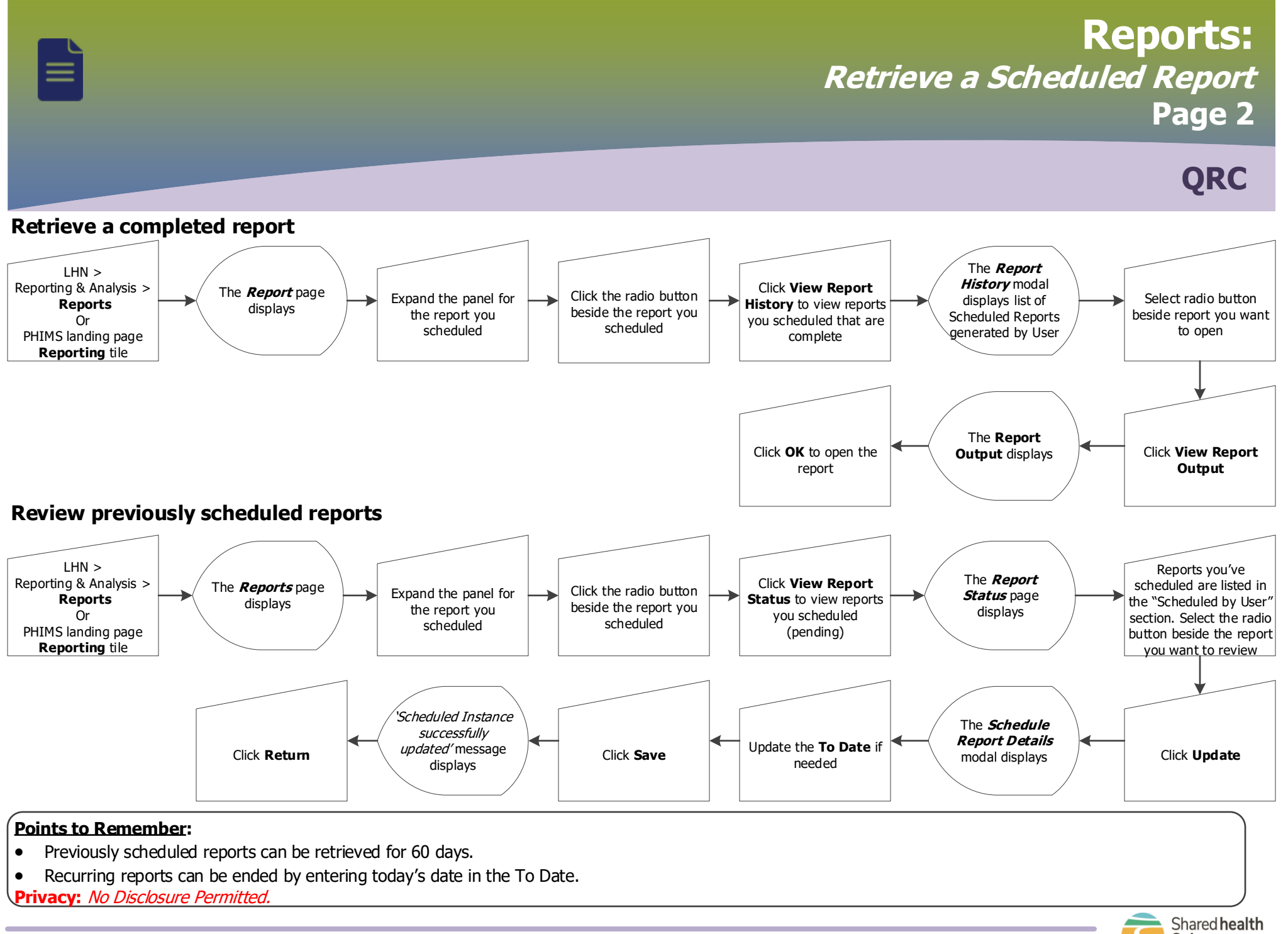

2022-06-21 v1

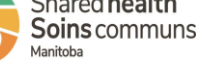